# **BTRFS as root filesystem**

# **System overview**

- 1. /dev/sda1 4.08GB ext4 "/" used 1.56GB, free 2.53GB
- 2. /dev/sda2 10.91GB extended
	- 1. /dev/sda5 524MB swap
	- 2. /dev/sda6 10.40GB ext4 "/home" 321MB used, 10.09GB free

### **Boot from live-cd**

Btrfs support is heavily developed in Linux Kernel. So do not use old kernel.

I was using gparted-live-0.22.0-1-amd64.iso (NOTE: to match your existing system architecture (i586, amd64, etc)) Which contains:

- 1. Kernel 3.16.0-4-586
- 2. btrfs utils version 3.17

# **Update to kernel 4**

Edit /etc/apt/sources and add sid release

```
apt-get update
apt-get install linux-image-amd64
apt-get install btrfs-tools
update-initramfs -u
```
- ERROR: Warning: /sbin/fsck.btrfs doesn't exist, can't install to initramfs, ignoring.
- EXPLANATION: "This is going to be changed back in the next version of btrfs-tools."
- SOLUTION: In -s /bin/fsck.btrfs /sbin/fsck.btrfs

Check btrfs-tools version

/bin/btrfs version

### **Converting dirs into subvolumes**

To make backups, snapshots, moving much easier and faster, every directory you want to backup by snapshot should be a subvolume. Also root filesystem should be created in separate subvolume not in btrfs root.

To distinguish volumes from directories we will use @ character at beginning of subvolume name. This is Ubuntu naming convention for subvolumes.

#### Proposed subvolumes structure (where / is BTRFS root)

- $\bullet$  /@
- /@home
- /@var

Mount BTRFS filesystem (BTRFS root) to /mnt/btrfs.

### **root**

- take a snapshot of root volume. Name of snapshot is '@' btrfs subvolume snapshot /mnt/btrfs @
- delete files on BTRFS root (/mnt/btrfs)
- make @ subvolume a default root
	- update fstab:

#### [/etc/fstab](https://niziak.spox.org/wiki/_export/code/linux:fs:btrfs_as_root?codeblock=2)

```
UUID=739e6086-d925-4bdb-94f5-26d8c10dc171 / btrfs
defaults,subvol=@
```
- $\bullet$  OR
- ∘ get @ subvolume id btrfs subvolume list /mnt/btrfs
- o set default subvolume to use when system is mounted btrfs subvolume setdefault 256 /mnt/btrfs

### **subdirectories**

- On BTRFS root create a new subvolume
	- btrfs subvolume create /mnt/btrfs/@home
- move files into the new subvolume as if it were a directory
	- mv /mnt/btrs/@/home/\* /mnt/btrfs/@home/
	- $\circ$  cp  $-$ reflink is much faster on BTRFS
- remove old directory
	- $\circ$  rmdir /mnt/btrfs/@/home
- update /etc/fstab to mount @home as /home

# **fstab**

Do not use errors=remount-ro option which is not valid for BTRFS. Example working fstab file:

### [/etc/fstab](https://niziak.spox.org/wiki/_export/code/linux:fs:btrfs_as_root?codeblock=3)

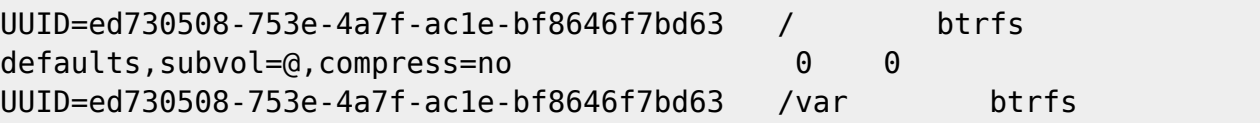

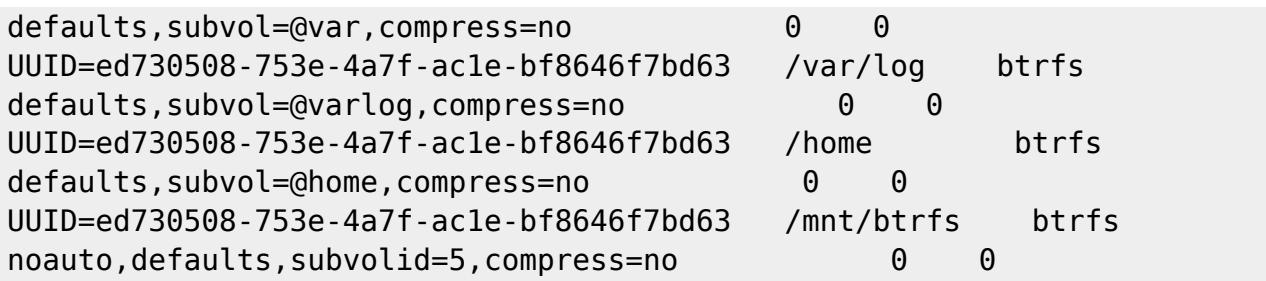

To prevent systemd to halt system during startup if device is not found (nofail and x-systemd.devicetimeout):

#### [/etc/fstab](https://niziak.spox.org/wiki/_export/code/linux:fs:btrfs_as_root?codeblock=4)

```
UUID=<the_device_uuid> /mount/point btrfs nofail,x-systemd.device-
timeout=10, noatime, compress=lzo, autodefrag 0 0
```
NOTE: do not use autodefrag - it consumes lots of cpu

From: <https://niziak.spox.org/wiki/> - **niziak.spox.org**

Permanent link: **[https://niziak.spox.org/wiki/linux:fs:btrfs\\_as\\_root](https://niziak.spox.org/wiki/linux:fs:btrfs_as_root)**

Last update: **2017/01/18 21:41**

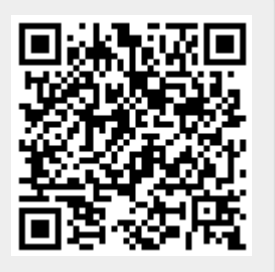